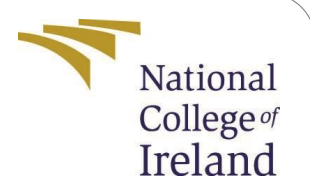

# Configuration Manual

MSc Research Project Cyber Security

# Kevin Kehoe

Student ID: x20147228

School of Computing National College of Ireland

Supervisor: Ross Spelman

#### **National College of Ireland Project Submission Sheet School of Computing**

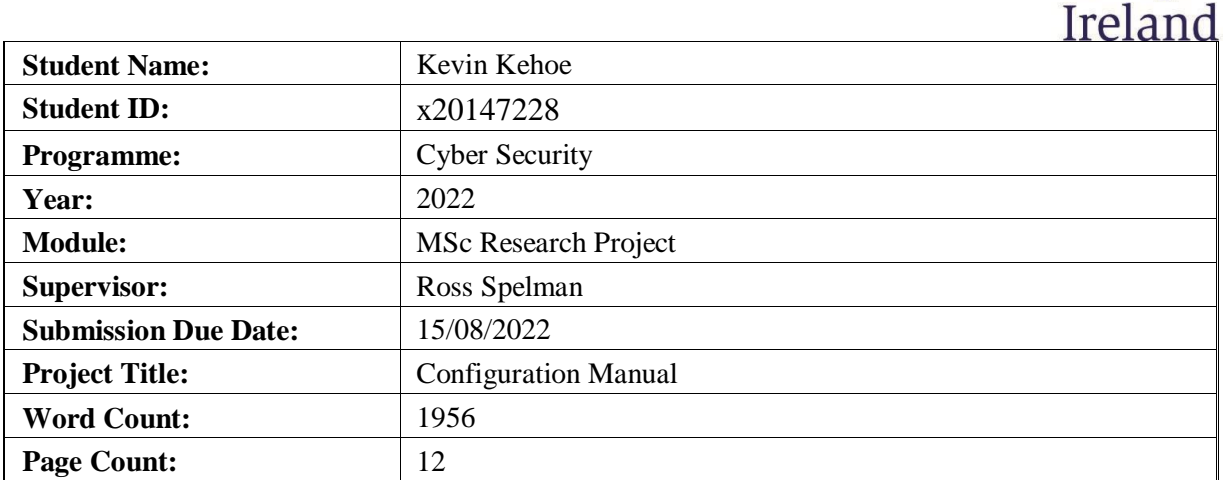

National College of

I hereby certify that the information contained in this (my submission) is information pertaining to research I conducted for this project. All information other than my own contribution will be fully referenced and listed in the relevant bibliography section at the rear of the project.

**ALL** internet material must be referenced in the bibliography section. Students are required to use the Referencing Standard specified in the report template. To use other author's written or electronic work is illegal (plagiarism) and may result in disciplinary action.

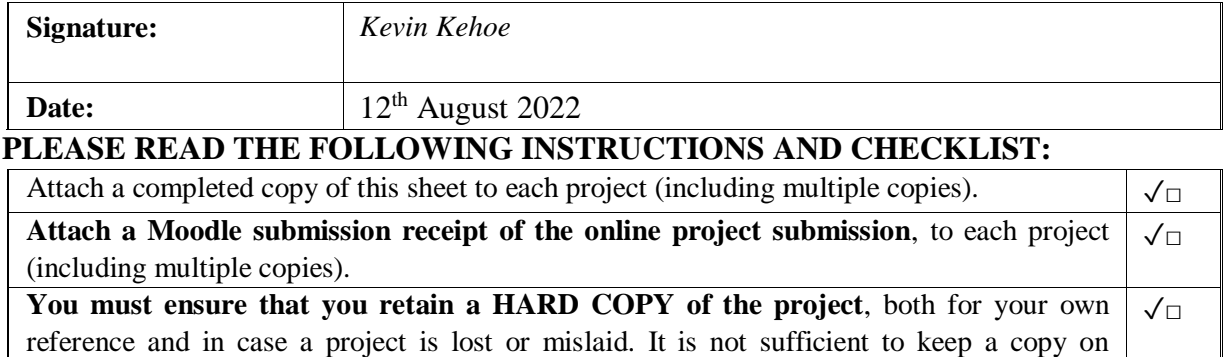

Assignments that are submitted to the Programme Coordinator office must be placed into the assignment box located outside the office.

computer.

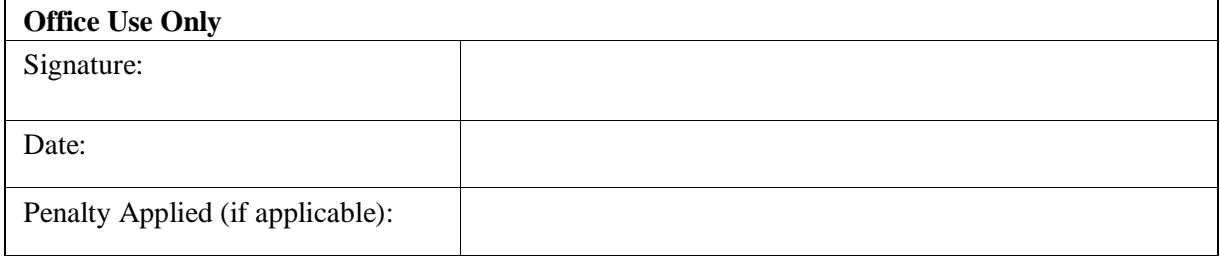

# Configuration Manual

Kevin Kehoe x20147228

### **1 Introduction**

In my paper Secure Cryptography Algorithm using Rubik's Cube for IOT Devices, I proposed an encryption algorithm based around a 4x4 Rubik's cube and the AES algorithm. This configuration manual will describe the steps that need to be taken to setup the environment on a Raspberry Pi 4 Model B and allow the tests to be conducted. Some of the code will be explained in this configuration manual to demonstrate how this algorithm runs.

## **2 Environment Setup**

The research question is to propose a new cryptography algorithm that can work on IoT devices without affecting performance. This will be achieved by comparing the results from the proposed algorithm against a Python lightweight algorithm chosen by the NIST and comparing Python implementations of more know algorithms such as AES. All these algorithms will be evaluated on the same environment so that the results of these tests will be accurate.

Section 2 will give detailed instructions for installing each of the following requirements.

- Installing the Raspberry PI OS on the Raspberry Pi Model 4B
- Updating the packages on the Raspberry Pi OS
- Installing and configuring settings inside of VSCode for optimal performance
- Installing Python and other Python Libraries. Scripts will be included to test that the installations were successful

In addition, particular aspects of the proposed algorithm will be highlighted to indicate its uniqueness in comparison to current algorithms.

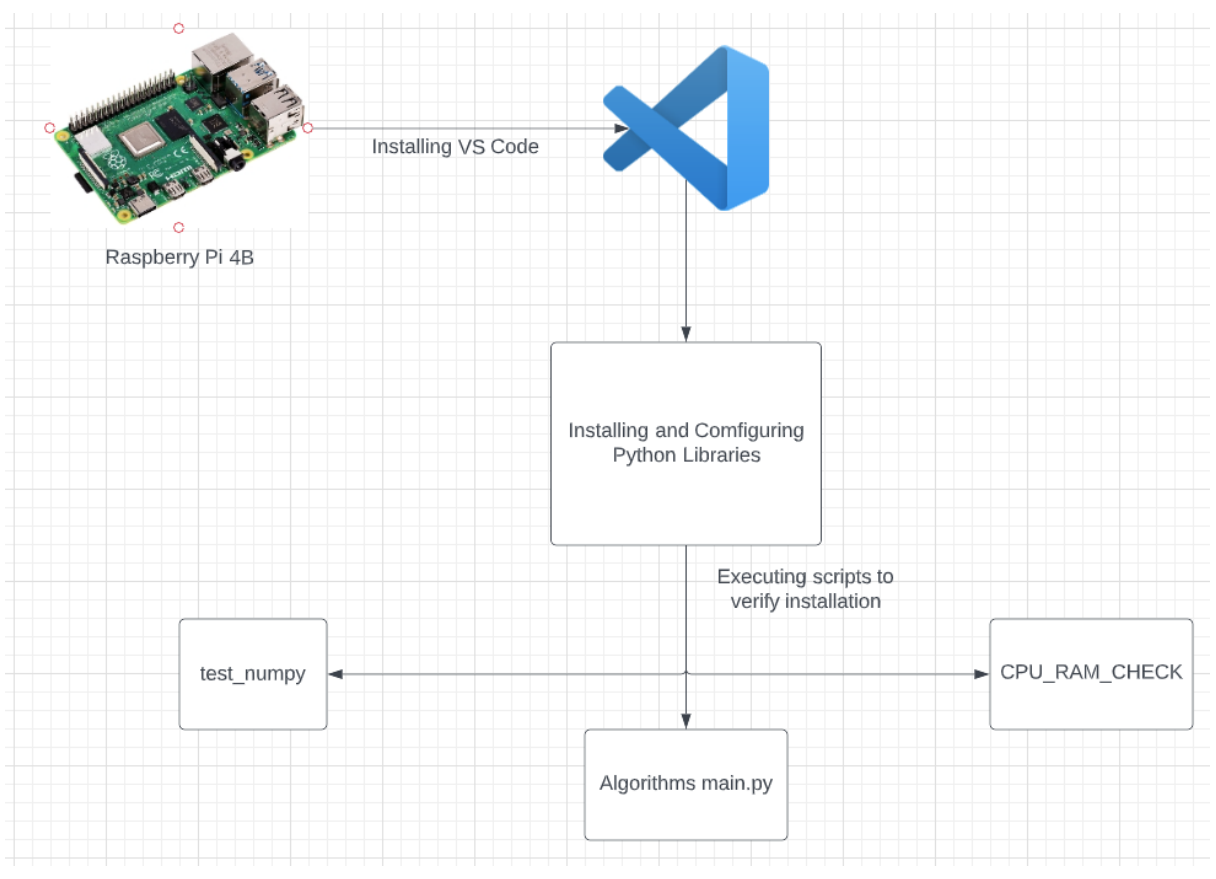

### **2.1 Diagram of Environment Setup**

#### **2.2 Installing the Raspberry Pi OS**

To install the Raspberry Pi OS onto the Raspberry Pi Model 4B, the Raspberry Pi imager needs to be downloaded from Raspberry Pi's official site. In order to use this software, a Micro SDHC card with the capacity of 32GB's is required, as well as a Micro SDHC card reader. Click on the "Download for Windows" option and install the exe file downloaded. With the Micro SDHC card inserted into the Micro SDHC card reader, plug the reader into the computer and run the Raspberry Pi Imager. Next is to choose the Operating System that will be installed onto the Raspberry Pi 4B. There are a few different versions of the OS that can be installed but for this environment setup, choose the default 32-bit version.

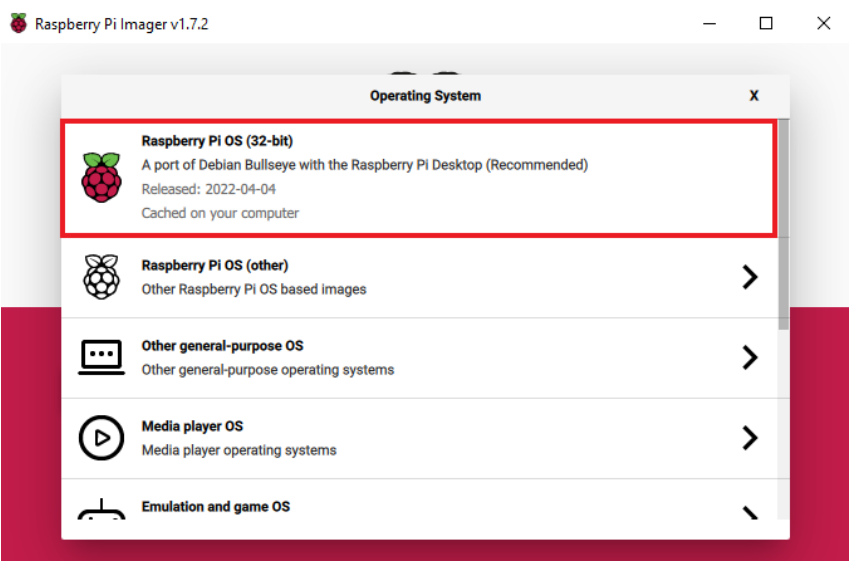

Figure 2: Network Lab Diagram

Once the storage device has been selected, click on the write option, and wait for the process to be completed. When this has been completed, the SDHC card is ready and can be inserted into the Raspberry Pi.

### **2.3 Configuring the Raspberry Pi Environment**

After going through the initial setup, we need to execute a few commands to update all dependencies that are on the environment. Open a terminal and type the following command to update the package list and then update all the dependencies.

#### **sudo apt-get update && sudo apt-get upgrade**

With the Raspberry Pi updated, it's time to install Visual Studio Code as our Integrated Desktop Environment. Inside the terminal, execute the following command to install Visual Studio Code. This might take some time depending on your internet speed.

#### **sudo apt install code**

Once Visual Studio Code has been installed, launch it, and use the keyboard shortcut CTRL+P to open the Quick Open option. If we type in >runtime into this box, we will open the argv.json file. This file is our Runtime Arguments which can allow us to change one option to use software rendering instead of hardware accelerated rendering.

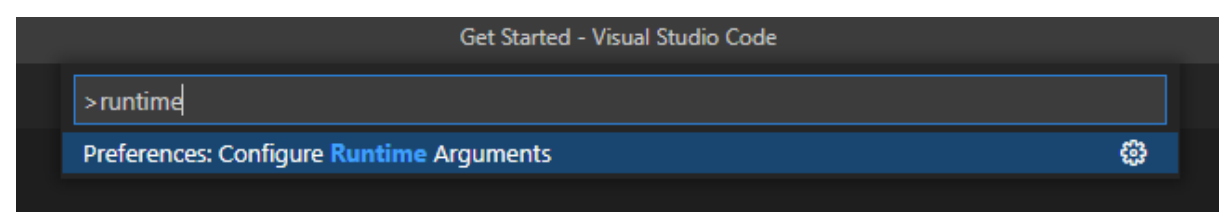

Figure 3: Locating Runtime Arguments in VSCode

The argv.json file will look like Figure 4 when loading it for the first time.

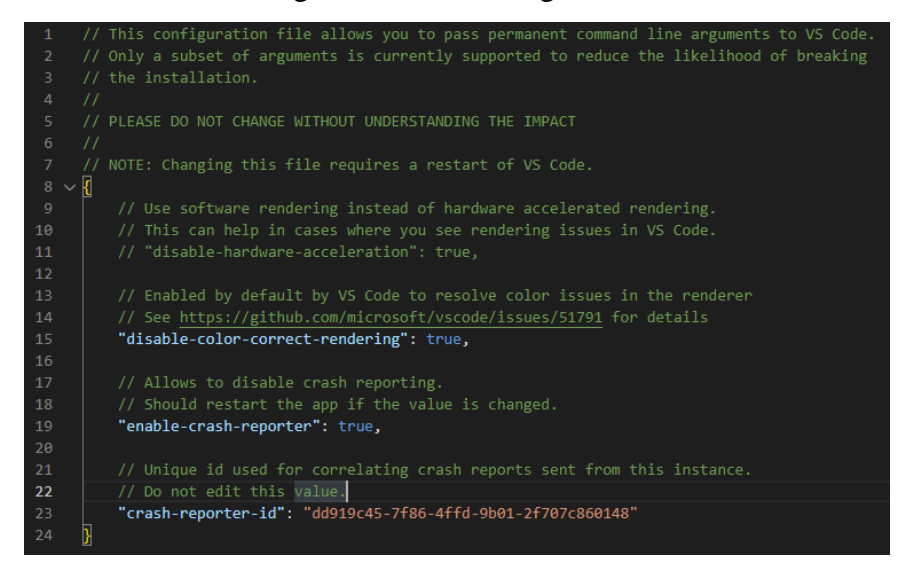

Figure 4: Argv.json before changes

If we remove the two forward slashes from line eleven, we can allow Visual Studio Code to use the software rendering method. Figure 5 shows the change that was made. After saving the change, restart Visual Studio Code.

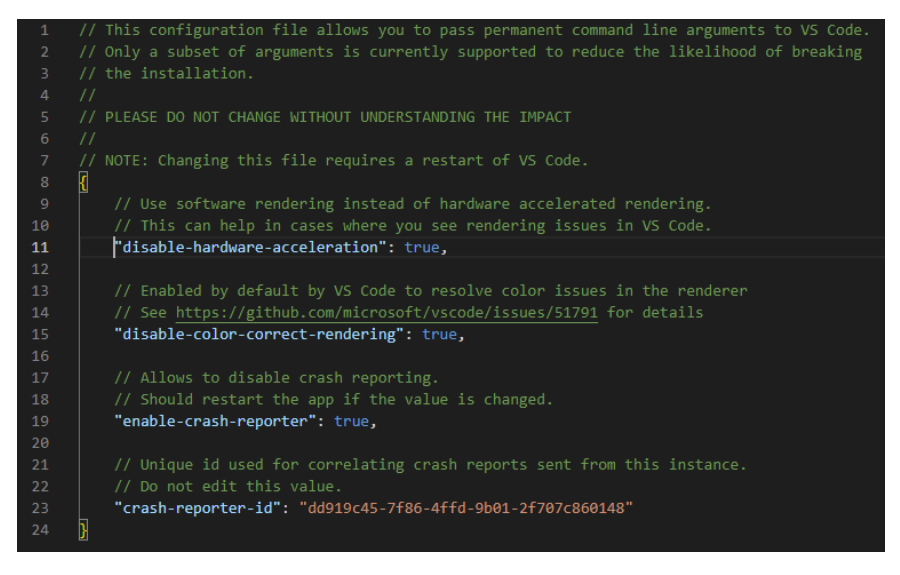

Figure 5: Argv.json after changes

#### **2.4 Installing Python Libraries**

On the Raspberry Pi OS, Python comes preinstalled with version 3.9.5. We can check this by running the command.

#### **python -V**

For the proposed algorithm, the Numpy package will be needed to run the scripts. "NumPy, which stands for Numerical Python, is a library consisting of multidimensional array objects and a collection of routines for processing those arrays. Using NumPy, mathematical and logical operations on arrays can be performed" [1]. To install Numpy, it is recommended that

PIP3 is installed since Python 3 is installed on the OS. Running the command below will install PIP3 onto the system.

#### **sudo apt install python3-pip**

After installing PIP3, we can install Numpy which can be done with the below command.

#### **pip3 install numpy**

To assess whether the package installed successfully, run the test\_numpy script in Visual Studio code. This code should split an array of six values into a 3x3 array.

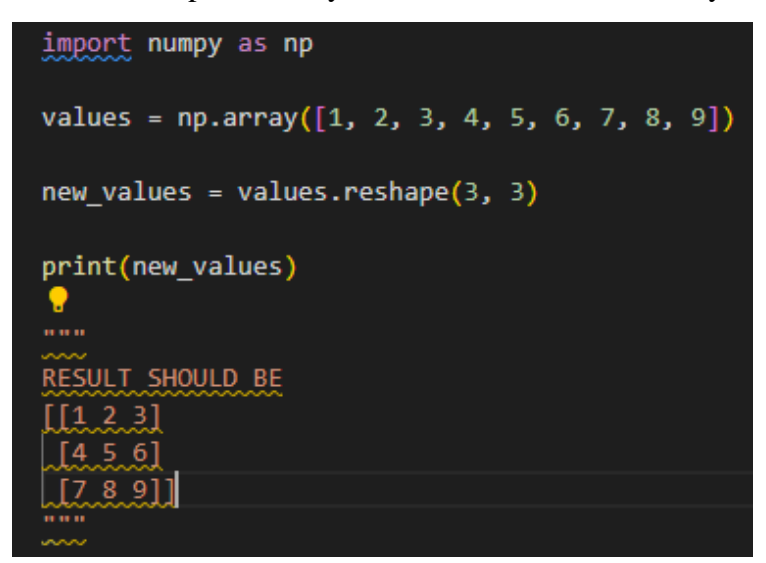

#### Figure 6: test\_numpy script

The other requirements needed to be checked on the device when executing the algorithms scripts are the CPU and RAM usage. To check these usages on the Raspberry Pi, the packet psutil can be used. "psutil (Python system and process utilities) is a Python package that retrieves information on ongoing processes and system usage (CPU, memory, storage, network, and sensors). It is mostly used for system monitoring, profiling, restricting process resources, and process management" [4].

To install the psutil package, two commands need to be ran. The first command to run is

#### **sudo apt-get install gcc python3-dev**

This command needs to be ran because the package python-dev has some headers files that are needed for Pythons C API. Psutil requires these headers to function in our algorithm. To install the psutuil package after installing the Python C Headers, run the following command.

#### **pip install --no-binary :all: psutil**

The --no-binary :all: section of the command is to exclude any binary packages when installing a package from source. To test if psutil has been successful been installed, a test script called CPU\_RAM\_Check has been included in the algorithms folder so it can be run and verify it is working.

|                                  | CPU_RAM_Check.py  C How to Take Screens > kevinkehoe@raspber<br>$\sqrt{2}$ 2022-06-11-153423<br>kevinkehoe                                                                                                    | ু<br>15:34                                             |
|----------------------------------|----------------------------------------------------------------------------------------------------|--------------------------------------------------------|
|                                  | CPU_RAM_Check.py - Visual Studio Code                                                                                                    | $~ v ~0$ x                                             |
|                                  | File Edit Selection View Go Run Terminal Help                                                                                                    |                                                        |
| 巾                                | © CPU_RAM_Check.py X                                                                                                    | $D \vee \Box \cdots$                                   |
| $\circ$<br>ಳ್ಳಿ<br>$\Rightarrow$ | home > kevinkehoe > Desktop > ● CPU_RAM_Check.py ><br>#!/usr/bin/env python3<br>10000<br>Test program with functions for monitoring CPU and RAM usage in Python with PsUtil.<br><b>DOM:</b><br>$docformat = 'restructuredText'$<br>import os<br>import psutil<br>8                                                                                                    |                                                        |
| æ<br>Δ                           | 10<br>$def main()$ :<br>11<br>12<br># Output current CPU usage as a percentage<br>$13\,$<br>print('CPU usage is {} %'.format(get_cpu_usage_pct()))<br>14<br># Output current CPU frequency in MHz.<br>print('CPU frequency is {} NHz'.format(get_cpu_frequency()))<br>15<br># Output current CPU temperature in degrees Celsius<br>16<br>17<br>print('CPU temperature is {} degC'.format(get_cpu_temp()))<br># Output current RAM usage in MB<br>18<br>print('RAM usage is {} MB'.format(int(get_ram_usage() / 1024 / 1024)))<br>19<br>20<br># Output total RAM in MB<br>print('RAM total is {} MB'.format(int(get ram_total() / 1024 / 1024)))<br>21<br># Output current RAM usage as a percentage.<br>22<br>$print('RAM usage is {} %'.format(qet ram usage pct())$<br>23<br>24<br># Output current Swap usage in MB<br>25<br>print('Swap usage is $\{\}$ MB'.format(int(get_swap_usage() / 1024 / 1024)))<br># Output total Swap in MB<br>26<br>print('Swap total is {} NB'.format(int(get_swap_total() / 1024 / 1024)))<br>27<br># Output current Swap usage as a percentage.<br>28<br>29<br>print('Swap usage is {} %'.format(get_swap_usage_pct()))<br>30 <sub>1</sub> |                                                        |
|                                  | PROBLEMS OUTPUT DEBUG-CONSOLE TERMINAL<br>kevinkehoe@raspberrypi:- \$ /bin/python /home/kevinkehoe/Desktop/CPU_RAM_Check.py<br>CPU usage is 19.6 %<br>CPU frequency is 1800 MHz<br>CPU temperature is 63.783 degC<br>RAM usage is 1307 MB<br>RAM total is 3838 MB<br>RAM usage is 34.1 %<br>Swap usage is 0 MB<br>Swap total is 99 MB<br>Swap usage is 0.0 %<br>kevinkehoe@raspberrypi:~ \$                                                                                                    | $+\cdots$ $\land x$<br>[> bash kevink<br>■ Python kevi |
| $^{\circledR}$                   |                                                                                                    |                                                        |
| ફ્રુંડુ                          |                                                                                                    |                                                        |
| 0.0000                           | Ln 8. Col 14 Spaces: 4 UTF-8 LF Python 3.9.2.32-bit R Q                                                                                                    |                                                        |

Figure 7: CPU\_RAM\_Check – verifying script works with results

## **3 Proposed Algorithm Configuration**

The proposed algorithm has six files in total which are responsible for different purposes. The main three which are covered in this configuration manual are

- $\bullet$  Main
- Functions
- Movements

### **3.1 Main file**

The main file is responsible for running both the encrypt and decrypt methods. For the encrypt method, the plaintext and key variables must be either 16, 24 or 32 characters long each. The algorithm will not work if the length of both variables is different.

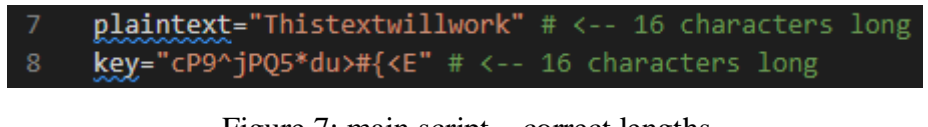

Figure 7: main script – correct lengths

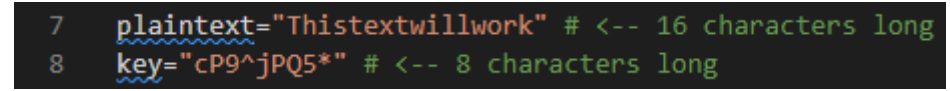

Figure 8: main script – incorrect lengths

The results of both encryption and decryption are stored in the following variables to prove the algorithm works as designed.

- ciphertext
- rot\_cipher\_key
- decrypted plaintext
- decrypted rot key

A timer has been added to the script to test the execution time of running both the encrypt and decrypt methods. The start\_time method will grab the time at the beginning of the scripts execution and Figure 7 will remove that time from the current time to get the result.

```
86
     print("Process finished --- %s seconds ---" % (time.time() - start time)
```

```
Figure 9: main script – execution time
```
#### **3.2 Functions file**

The functions file is responsible for almost all the operations done by the algorithm. The key schedule function runs on both the encrypt and decrypt methods. A key schedule takes the initial key provided and does different operations on it to create many more round keys. Depending on the size of the plaintext and key variables, a different number of rounds are performed to make more keys. A different key from this schedule is used for each round of the process. This function starts on line 10 and ends on line 149.

Since the algorithm is based on a 4x4 Rubik's cube, a create\_cube was designed to make 6 4x4 arrays which would act as our cube of 96 faces. Reshaping the arrays can be achieved with NumPy which was installed earlier.

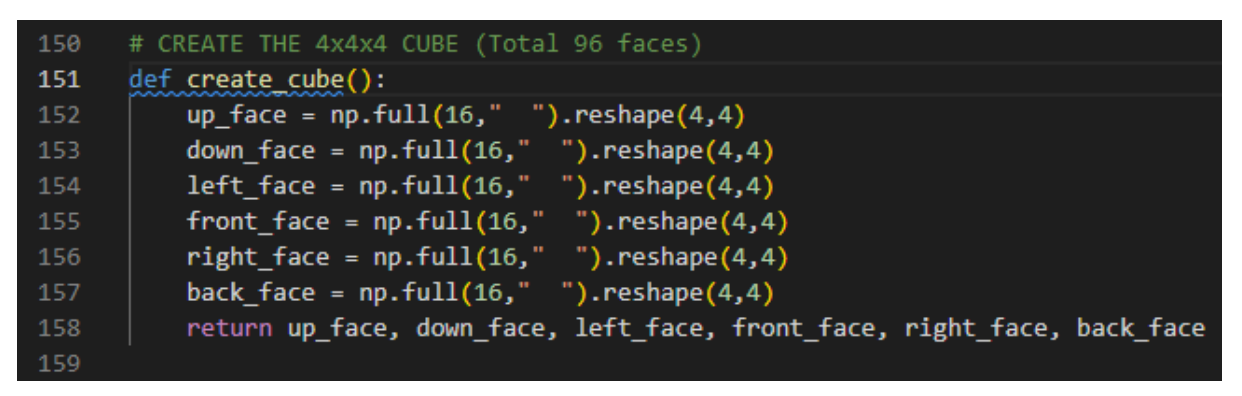

Figure 10: functions script – creating the cube

From our key\_schedule results, we pass those results and the plaintext into the face\_operation function. The plaintext's orientation will be altered to look like Figure 11 before performing any of the operations. After this change, certain operations will be carried out with the plaintext and a key based on which round is being performed. These operations will be one of the following depending on the round.

- xor
- $\bullet$  sbox
- shift\_rows
- mix\_columns

"XOR is a bitwise operator, and it stands for "exclusive or." It performs logical operation. If input bits are the same, then the output will be false $(0)$  else true $(1)$ " [2]. For this operation to be carried out, both values must be converted to be hexadecimal values.

The sbox function will take our hexadecimal value and check it against a table. The first character will be checked on the left side and the second value will be checked on the right side. The sbox used in this algorithm is based on the Rijndael AES S-box. If our hexadecimal value is 28, we use the 2 on the left side and the 8 on the right side. Where these two values intercepts are the value that we substitute 28 for, which in this case is ee.

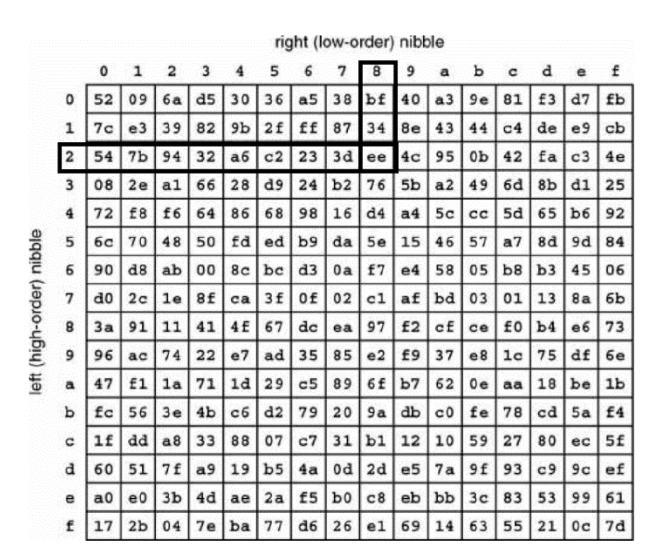

Figure 11: AES SBox – How to use

The shift\_rows function will shift values in our 4x4 based on the length of the key. Using NumPys array roll functionality will move the values in the array based on the iteration of the loop. Each row is moved a different amount which is quite like how the AES algorithm applies it but shifted by different amounts.

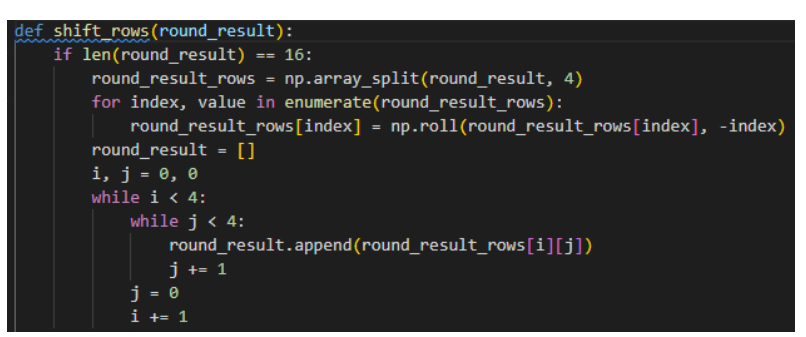

Figure 12: shift\_rows – snippet of shifting

The mix columns function will add our hex values with the predefined matrix by using the l\_lookup provided in the mix\_columns\_table file and then substitute the final value in the e\_lookup table. These tables are also known as Galois Field tables [3].

| e table = $\lceil$                                                                                     |  |  |  |  |  |  |  |                                                                                                    |
|----------------------------------------------------------------------------------------------------|--|--|--|--|--|--|--|----------------------------------------------------------------------------------------------------|
|                                                                                                    |  |  |  |  |  |  |  | ['--', 'x0', 'x1', 'x2', 'x3', 'x4', 'x5', 'x6', 'x7', 'x8', 'x9', 'xa', 'xb', 'xc', 'xd', 'xe', 'xf'], |
|                                                                                                    |  |  |  |  |  |  |  | ['0x', '01', '03', '05', '0f', '11', '33', '55', 'ff', '1a', '2e', '72', '96', 'a1', 'f8', '13', '35'], |
|                                                                                                    |  |  |  |  |  |  |  | ['1x', '5f', 'e1', '38', '48', 'd8', '73', '95', 'a4', 'f7', '02', '06', '0a', '1e', '22', '66', 'aa'], |
|                                                                                                    |  |  |  |  |  |  |  | ['2x', 'e5', '34', '5c', 'e4', '37', '59', 'eb', '26', '6a', 'be', 'd9', '70', '90', 'ab', 'e6', '31'], |
|                                                                                                    |  |  |  |  |  |  |  | ['3x', '53', 'f5', '04', '0c', '14', '3c', '44', 'cc', '4f', 'd1', '68', 'b8', 'd3', '6e', 'b2', 'cd'], |
|                                                                                                    |  |  |  |  |  |  |  | ['4x', '4c', 'd4', '67', 'a9', 'e0', '3b', '4d', 'd7', '62', 'a6', 'f1', '08', '18', '28', '78', '88'], |
|                                                                                                    |  |  |  |  |  |  |  | ['5x', '83', '9e', 'b9', 'd0', '6b', 'bd', 'dc', '7f', '81', '98', 'b3', 'ce', '49', 'db', '76', '9a'l, |
|                                                                                                    |  |  |  |  |  |  |  | ['6x', 'b5', 'c4', '57', 'f9', '10', '30', '50', 'f0', '0b', '1d', '27', '69', 'bb', 'd6', '61', 'a3'], |
|                                                                                                    |  |  |  |  |  |  |  | ['7x', 'fe', '19', '2b', '7d', '87', '92', 'ad', 'ec', '2f', '71', '93', 'ae', 'e9', '20', '60', 'a0'], |
|                                                                                                    |  |  |  |  |  |  |  | ['8x', 'fb', '16', '3a', '4e', 'd2', '6d', 'b7', 'c2', '5d', 'e7', '32', '56', 'fa', '15', '3f', '41'], |
|                                                                                                    |  |  |  |  |  |  |  | ['9x', 'c3', '5e', 'e2', '3d', '47', 'c9', '40', 'c0', '5b', 'ed', '2c', '74', '9c', 'bf', 'da', '75'], |
|                                                                                                    |  |  |  |  |  |  |  | ['ax', '9f', 'ba', 'd5', '64', 'ac', 'ef', '2a', '7e', '82', '9d', 'bc', 'df', '7a', '8e', '89', '80'], |
|                                                                                                    |  |  |  |  |  |  |  | ['bx', '9b', 'b6', 'c1', '58', 'e8', '23', '65', 'af', 'ea', '25', '6f', 'b1', 'c8', '43', 'c5', '54'], |
|                                                                                                    |  |  |  |  |  |  |  | ['cx', 'fc', '1f', '21', '63', 'a5', 'f4', '07', '09', '1b', '2d', '77', '99', 'b0', 'cb', '46', 'ca'], |
|                                                                                                    |  |  |  |  |  |  |  | ['dx', '45', 'cf', '4a', 'de', '79', '8b', '86', '91', 'a8', 'e3', '3e', '42', 'c6', '51', 'f3', '0e'l, |
|                                                                                                    |  |  |  |  |  |  |  | ['ex', '12', '36', '5a', 'ee', '29', '7b', '8d', '8c', '8f', '8a', '85', '94', 'a7', 'f2', '0d', '17'], |
| ['fx', '39', '4b', 'dd', '7c', '84', '97', 'a2', 'fd', '1c', '24', '6c', 'b4', 'c7', '52', 'f6', '01'] |  |  |  |  |  |  |  |                                                                                                    |
|                                                                                                    |  |  |  |  |  |  |  |                                                                                                    |

Figure 13: mix\_columns – e\_table

With the new ciphertext being created after the face\_operation table, the random\_orientation will take the ciphertext and assign values to random faces on the cube. The length of the ciphertext will always be 96 bytes long. Based on which face a hexadecimal value is stored to, a mathematical operation is performed to generate that number and store it in the orientation array. Once all the values are assigned onto the cube, the next function scramble\_rot\_key will be executed.

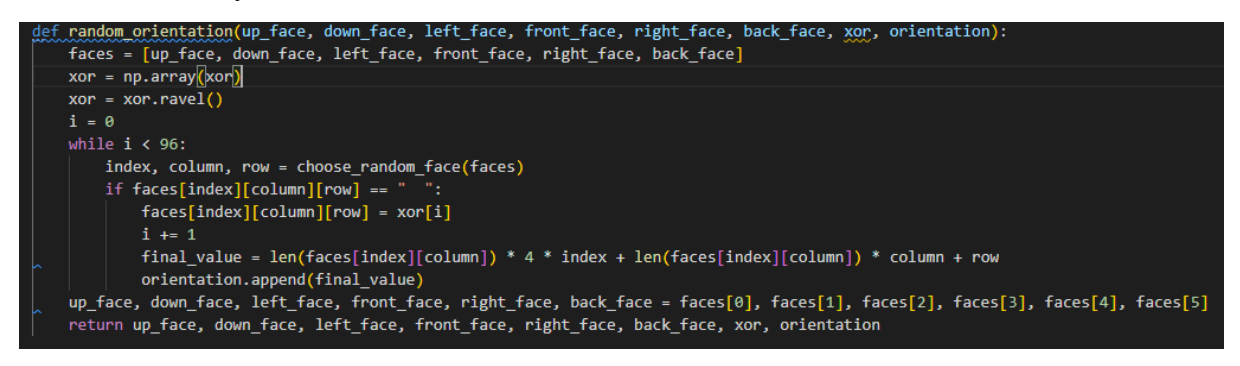

Figure 14: random\_orientation

The scramble rot key function will execute 96 different cube related movements and store them in the rotation\_key\_array. For each movement a random number from the orientation array will be added to the key. A possible result would be FWA237. The FWA2 is the cubes movement and the 37 indicates the position where the first value of the ciphertext is placed on the cube. It's important to mark this position since it will be needed to place the text in the same place when decrypting.

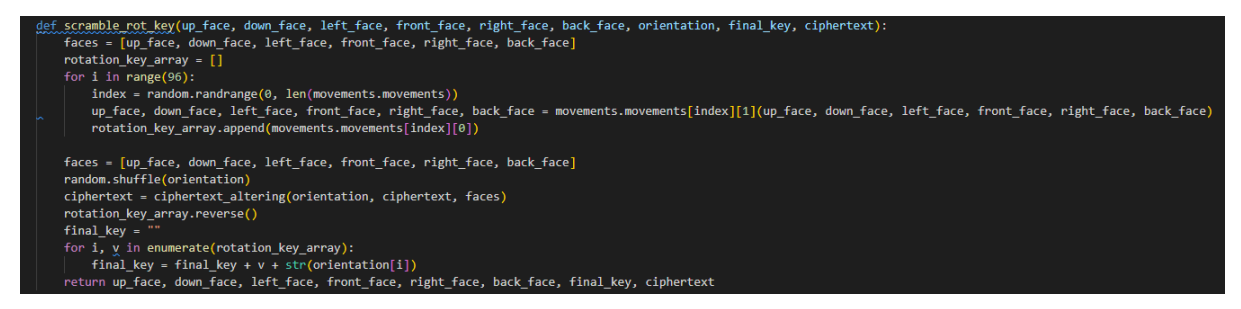

Figure 15: scramble\_rot\_key

The final step of the encryption process is the rot cipher key function will cipher do an XOR operation on our original key and our rot\_key. The original key is repeated until its length is the same as the rot\_key. The result given from this function is a very long key which lengths can vary based on the movements chosen by the scramble\_rot\_key function. Figure 16 is an example of a rot\_cip\_key.

```
123f284147522a3746515b25222c405a6121253046562d3746515d20202e435e662a284146563132365b5d5525383359
6d5a203537574e4d3e2582614c7583b2d155a584332323b464251393b365e405a123f2a424c553c3746585820345d465d
012b5845412c3e3545505c25332c40536021253246534a3034585e5c3e3d3359665c20263554414022285d594e3d3159
615b203135544938202a5e59412d252a665f5f35355749463e3b2d5e41593b27175a5a4a26323b45405c252e345e4439
032b5b4243372f354650252e345e4652013f28414d563c233458545a3e2d3159635b203f37544047313e2f5d435d3b29
15595d4630323b45405d2e3b345d4559162b584740303b45425d202f465d4422062b58414d2c3a37455f5c2e202e405c
64212f3246544b26365b5d543e3a33596c5a2d3046514f2634585925222c40596c3d3e3246534f21345b585c3e29315a
67592f304651493836585f5a222c435d602a3e3246524932345b5b55352e435a622e2a414c5c3c354650593e202e405e
643a3e3046534b2136585a5d312c405361212f32465449323658555d332c405f6c2c3e3246573a37455a5c3e202c405f
103f284244273b45405e3e2f465c4022012b5b454c2c3435455a5f28365d405c013f284241502d35455e392f455b412d
17595e4b3024494c4f20202d455c4a3e175a513137544b41352a5d59463a315a665d2d2435544b40252a5d5e45
```
Figure 16: A result of the rot\_cipher\_key function

#### **3.3 Movements file**

The Movements file stores all possible movements in separate functions and has an array that acts as a legend to indicate which movement has been performed. On a 4x4 Rubik's cube, there are 72 different movements that can be performed, and these movements are stored in the movements array with a string representation of the movement as shown in Figure 17.

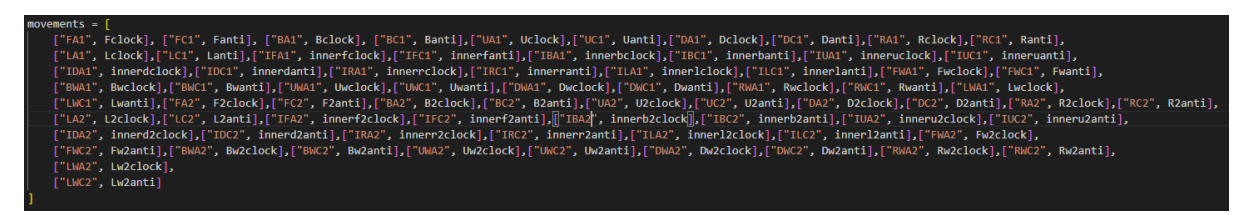

Figure 17: Movements – Legend storing possible movements.

For the movements to be performed, each function requires that all the cube's face to be passed in as parameters. Some of these functions will be performed twice based on how much movement is required. All functions are programmed to move faces on the cube in a 90-degree angle either clockwise or anticlockwise. For movements requiring 180 degrees of movement, the same function will be executed twice. Figures 18 and 19 will demonstrate this.

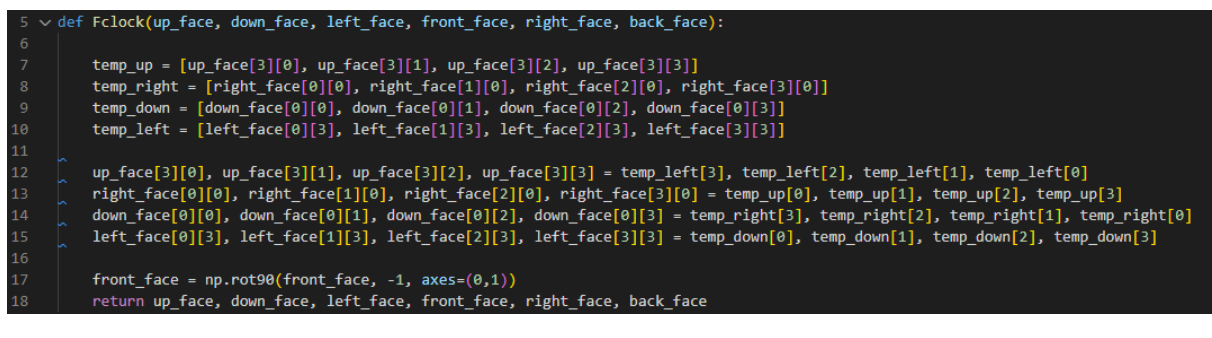

Figure 18: Movements – F Clockwise Movement (90 Degrees).

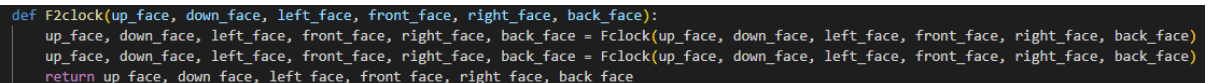

Figure 19: Movements – F Clockwise Movement performed twice (180 Degrees)

#### **3.4 Conclusion**

To conclude that the algorithm runs correctly through VSCode, press the play button in the top right as shown in Figure 20 on the main.py file.

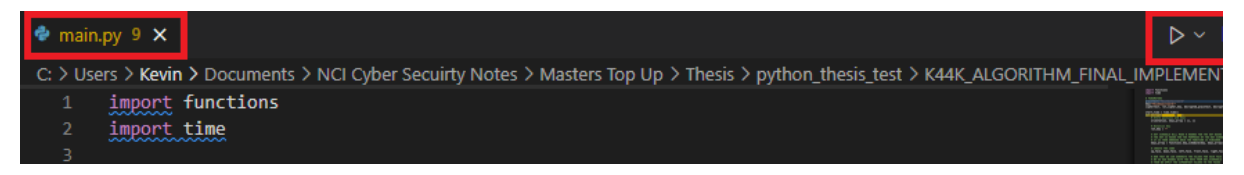

Figure 20: Executing the algorithms script

The results of the script can vary since the rot\_cip\_key variable can be created with different movements between each execution. Figures 22 and 23 shows two different rounds of encryption and decryption based off the same plaintext and key values which are also shown in Figure 21.

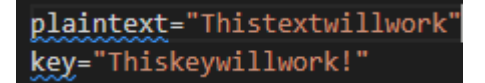

#### Figure 21: Plaintext and key values

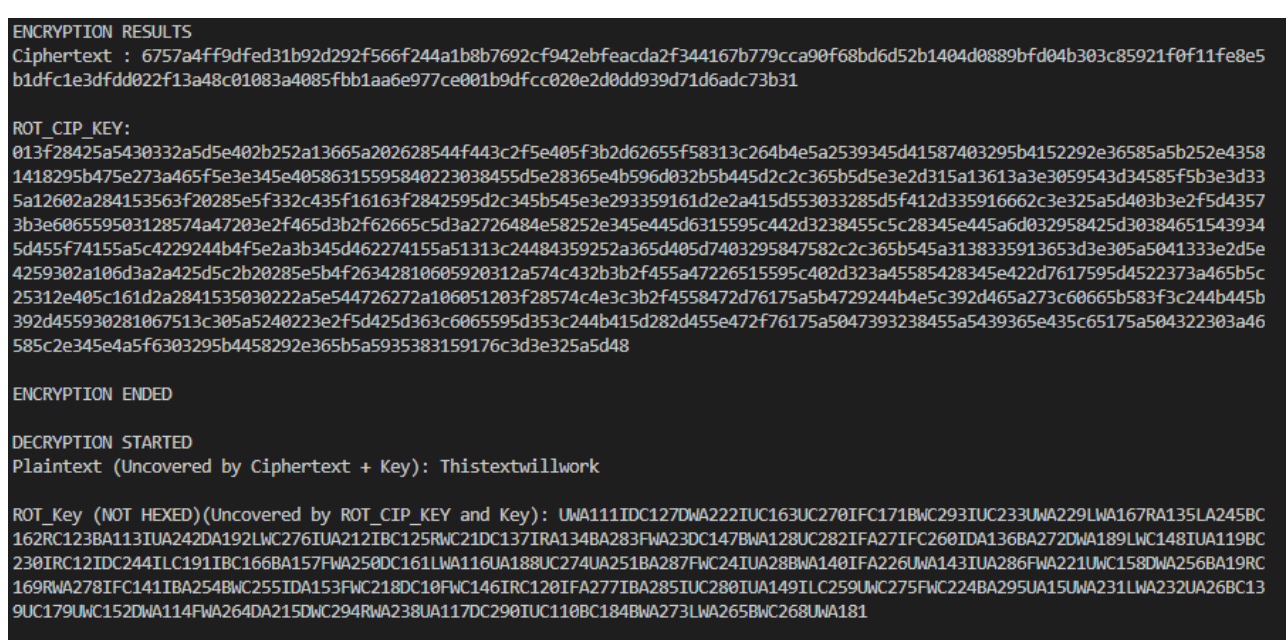

**DECRYPTION ENDED** 

Figure 22: Round 1 of algorithms result

#### **ENCRYPTION RESULTS**

Ciphertext: 206d0f83fcf11a92a61d52eba94b89bb4d6668febd1bf2a1d03bb72f2271a49200f5923ce9c0b89dc7e2fe0f44311e41773a8e2ca4f91fd03 dfe1bce3440695fffbfdac067fdb78579fcd39dadd0ddac6793d69db15bd24230481008cc571108

#### ROT CIP KEY:

13615820352a5448423b3b2d4659422267175a5f4029323a45585425222e405a10163f28425c573520285e5b4f2b31591967213c325a57493b3e2d5e455c30 2810665c253259524a3e2d2f5d4f5e3b2762665a2d305a5141223e2f5d40563b3962665d5e3a292448405d202d4657473960655a50213c264840592539365e 4a5f65032b5847522338465f5a3e202e435914103f28425f562b202a5d544726362813665a2f2428574a442b3b2f455e442f626650203528574e42252d5e41 573b2960665c5f263c244846202a2f465b42297617595f442f323a45592a3b365e405a65032958475a302e365b5858352e4058181d3d2a4252372e34585f5b 313831591710295b425b3738455e2539345e415963175a5c4122273a46505c28365e475a63175a50403e244b465b3e2d4659402265155a5e452d3238465f59 253b2e435a181d2a28425e372e365b5f5a252e405a15162958405b2c3f365b595f252e405916162b5b403e264b455f3e3b365e4b5f6d032b5b4053302e3458 55593e2b335a151d2428415a523d365b5f583e3a3359146c24284252543f345b54543e2b3359136c3a3e32595d40352a5d54403a315a14622c2a415f503d34 5b59593b383359176d24284153573b345b545a312c435d10

**ENCRYPTION ENDED** 

#### **DECRYPTION STARTED**

Plaintext (Uncovered by Ciphertext + Key): Thistextwillwork

ROT\_Key (NOT HEXED)(Uncovered by ROT\_CIP\_KEY and Key): UA247BA131IUC235DA142IDA277LWA159UWC171FC164BA192UWC254DA213ILC250IFA11 5RWA160IFC263BWC218IUA211BWA172LWA278DC283IUA120LWA223BC124LA273IDC181ILC22DC148UWC179IRC257IBA174LA185RA129RWC170IUA184DWC149 FA166RWA125DWA143RWC180IDC222FWC233BWC216DC28IFC275LA268IBA246UWA11IFC140BWC167DWC20FWA121DWA141UWA244BA239IUC19RWC137FWC26DA2 10RA27TUC132BC252TBC190DA151BC293UA212RA162TDA276FWA165TLA119TBA15RWA236RA214BA130TFA253RA227BC23UC226RWA194LWC238UWC195TDA14T LA217DA234IUA258LA191FC288IDA228RWA289BC187UC156DC245DC255LWA269LA282BC286FC161

**DECRYPTION ENDED** 

Figure 23: Round 2 of algorithms result

#### **References**

[1] https://www.mygreatlearning.com/. 2022. What is Numpy in Python | Python Numpy Tutorial. [online] Available at: <https://www.mygreatlearning.com/blog/python-numpytutorial/> [Accessed 20 June 2022].

[2] Loginradius.com. 2022. How does bitwise  $\wedge$  (XOR) work? | LoginRadius Blog. [online] Available at: <https://www.loginradius.com/blog/engineering/how-does-bitwise-xor-work/> [Accessed 20 June 2022].

[3] Berent, A., 2022. AES (Advanced Encryption Standard) Simplified. 1st ed. [ebook] ABI Software Development, pp.7 - 8. Available at: <https://www.ime.usp.br/~rt/cranalysis/AESSimplified.pdf> [Accessed 21 June 2022].

[4] Educative: Interactive Courses for Software Developers. 2022. What is psutil.cpu\_percent in Python?. [online] Available at: <https://www.educative.io/answers/what-is-psutilcpupercent-in-python> [Accessed 21 June 2022].